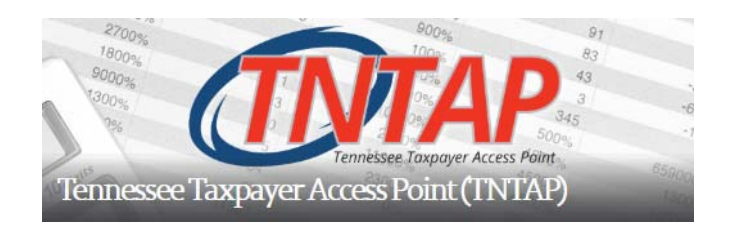

## **Gaining Access to TNTAP**

In order to file and pay your business taxes in Tennessee electronically, you must use the TNTAP system. The information below describes how to gain access to TNTAP.

Please note that TNTAP business tax filing began in May 2018. If you filed previously in the old electronic filing system, you cannot automatically use your old username and password in TNTAP. You may be able to use the same password again, but you'll have to register it in TNTAP as a new username and password. Due to systems requirements in TNTAP, you might have to select a different username and password than previously used.

The website for TNTAP is https://tntap.tn.gov/eservices. If you have an existing TNTAP logon, you can use your username and password and sign into TNTAP. If you need to get access to TNTAP for the first time, follow these steps:

- Click on "Create a TNTAP Logon" in the upper left portion of the TNTAP main page.
- You'll be asked to provide the following information:
	- o Your business type (sole proprietor, LLC, corporation, etc.)
	- o Either your social security number (for a sole proprietor) or your federal employer identification number (FEIN) issued from the Internal Revenue Service (IRS) (all others)
	- o Your name, email address, and telephone number
	- o Your address. Please "verify" this address on screen when prompted to do so.
	- o Your username. Please consider making this something you'll remember. Do not share your username with another individual!
	- o Your password. Please follow the screen for instructions regarding which passwords are acceptable.
	- o Your method of receiving correspondence. Choosing email is the quickest way to receive letters and notifications, but postal mail is acceptable.
- o Select a secret question and answer to the question. This is required so you can reset your password in case you forget it later.
- o When you login to TNTAP each time, you will receive either a text or an email, or both with a special code. This extra layer of protection provides another way to protect your private tax data. Please input the information needed. If selecting the text option, please ensure you note the correct provider. If you later change your email address, cell phone provider, or cell telephone number, please update this information on TNTAP or call the Tennessee Department of Revenue.

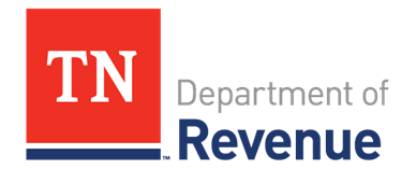